# **Interface Agreement Ditte Registrazione Consegna**

## *Regione CAMPANIA*

*Documento di Specifiche Funzionali* 

*Titolo Documento: Interface Agreement ditte Registrazione Consegna*

*Versione: 1.10*

*Data: 10-10-2022*

*Enterprise Services Italia S.r.l. (DXC Technology)*

*KPMG Advisory S.p.A.*

*Exprivia S.p.A.*

*Dedagroup Public Services S.r.l.*

*Dedagroup S.p.A.*

*Data Management PA S.p.A.*

*SIAV S.p.A.*

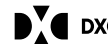

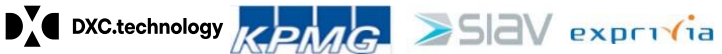

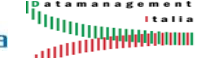

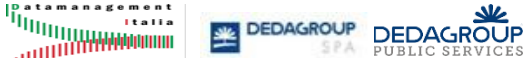

1

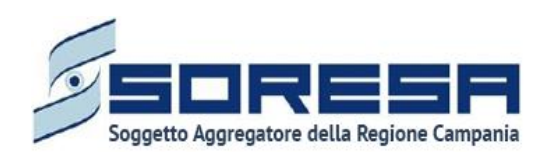

### **Tabella Revisioni Documento**

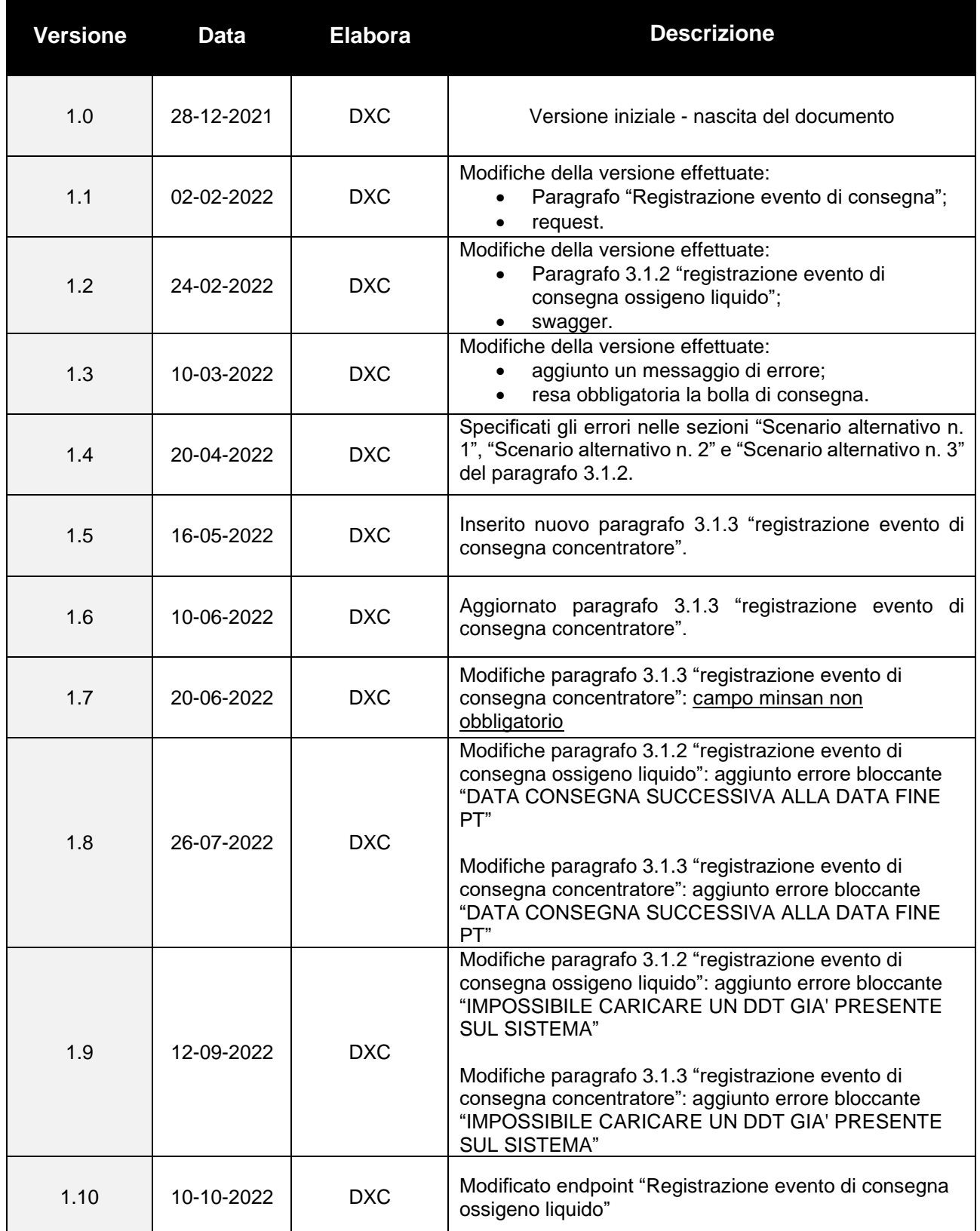

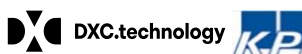

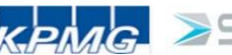

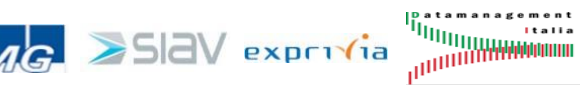

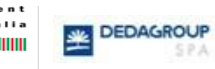

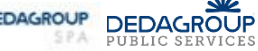

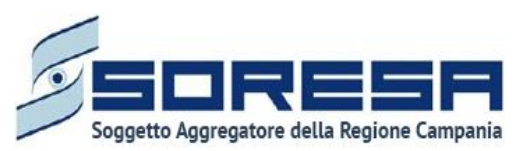

Interface Agreement Ditte Registrazione Consegna

#### $\mathbf 1$ **Sommario**

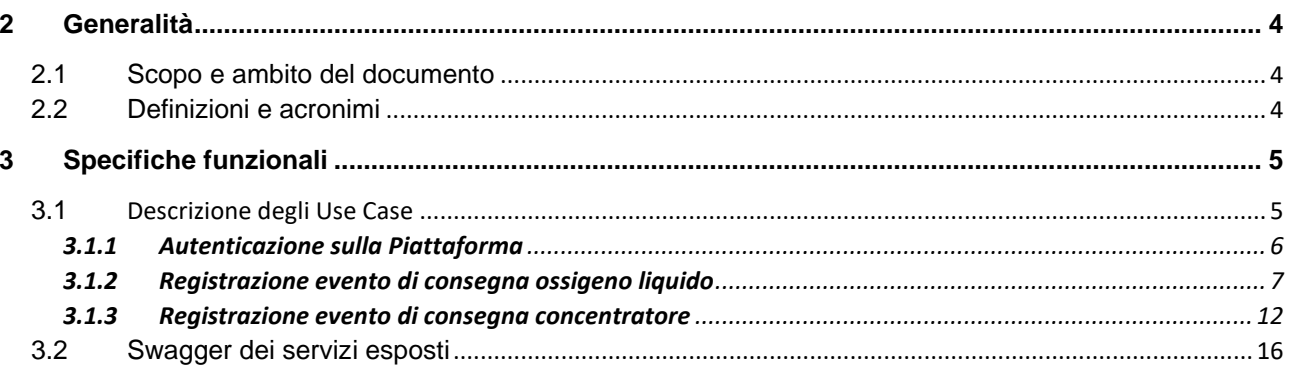

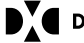

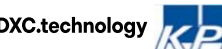

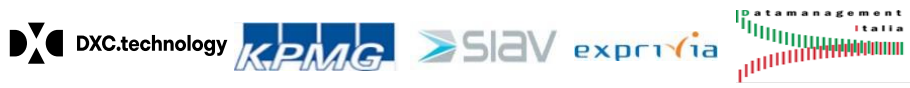

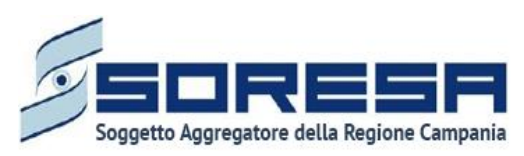

#### <span id="page-3-0"></span>**2 Generalità**

#### <span id="page-3-1"></span>**2.1 Scopo e ambito del documento**

Il seguente documento definisce e specifica i casi d'uso ed i relativi endpoint di integrazione per la registrazione di un evento di consegna di ossigeno liquido e di concentratori da parte della ditta fornitrice assegnata al piano terapeutico di ossigenoterapia domiciliare.

#### <span id="page-3-2"></span>**2.2 Definizioni e acronimi**

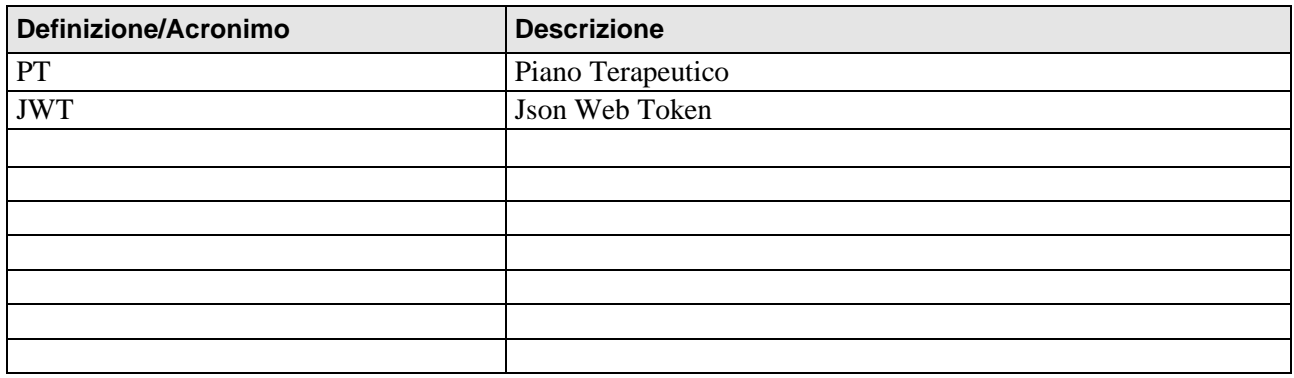

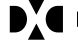

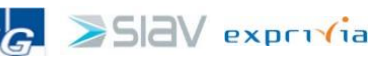

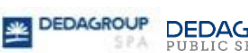

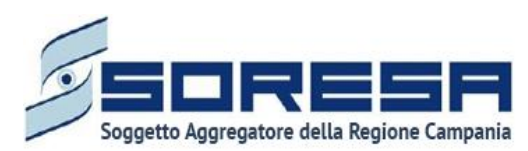

### <span id="page-4-0"></span>**3 Specifiche funzionali**

### <span id="page-4-1"></span>**3.1** Descrizione degli Use Case

*Nella tabella che segue viene riportato l'elenco degli use case della componente applicativa. In particolare, per ciascun caso d'uso, viene riportata la denominazione ed una descrizione dello scopo. Per i casi d'uso complessi viene riportato il flusso delle operazioni effettuate.*

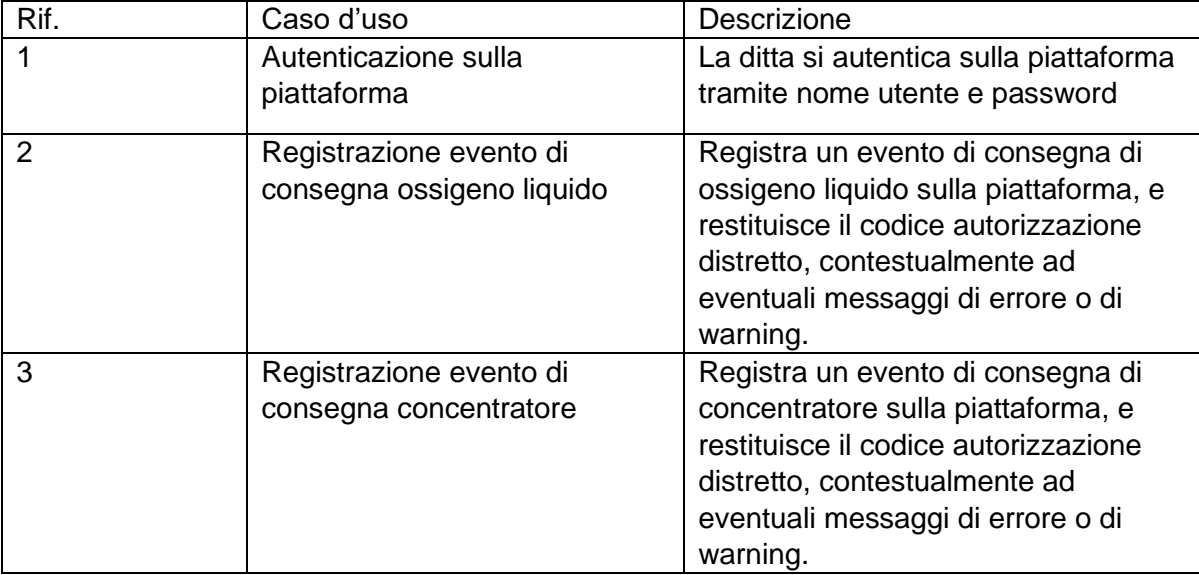

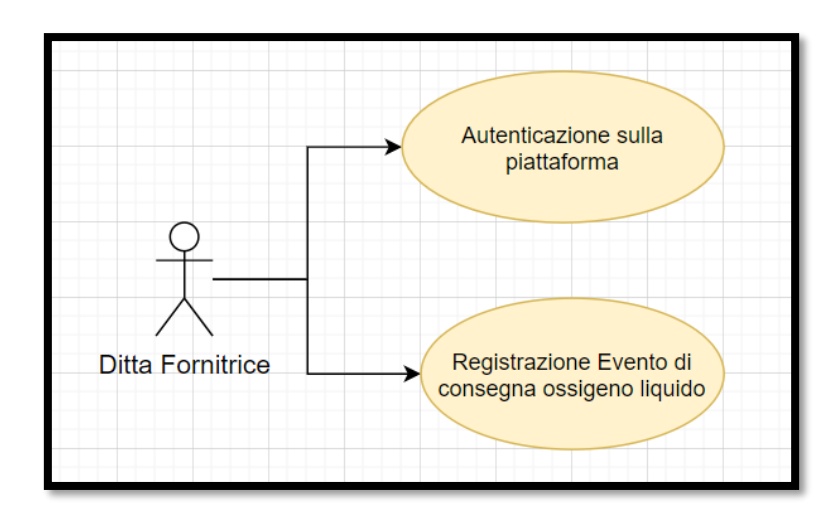

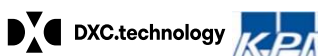

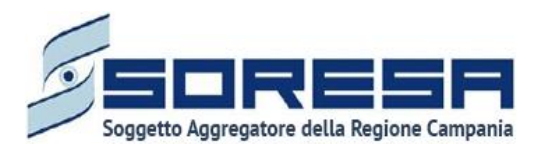

#### <span id="page-5-0"></span>**3.1.1 Autenticazione sulla Piattaforma**

Servizio di autenticazione che prendendo in input username, password e nome dell'applicazione (**OSSITER**) restituisce un token JWT di autenticazione.

Il token deve poi essere utilizzato successivamente inserendolo nell'header Authorization con il prefisso "Bearer" per tutti gli scenari di integrazione proposti nel documento.

**Metodo**: POST

**Endpoint:** <br />
clase-path>/sec-auth/auth

**Input**:

*{*

```
"username":"Esempio Username",
"password":"Esempio Password",
"application":"OSSITER "
```
*}*

#### **Output**:

{"data":{"access\_token":"\*\*\*contenuto del token jwt\*\*\*"}}

#### **Scenario alternativo n. 1**

Il sistema restituisce un errore di sistema per nome utente o password errati

```
{"apierror":{
       "statusCode":"401 UNAUTHORIZED",
       "message":"Credenziali non valide",
       "timestamp":"22-12-2021 10:17:05",
}}
```
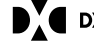

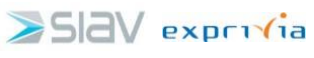

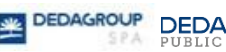

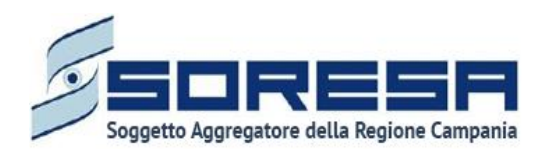

#### <span id="page-6-0"></span>**3.1.2 Registrazione evento di consegna ossigeno liquido**

Servizio di scrittura che ha lo scopo di registrare un evento di consegna ossigenoterapia liquido effettuato dalla ditta assegnata al PT. E' possibile anche allegare il file della bolla in formato PDF. Come specificato nel punto 3.1.1 la richiesta viene autenticata dal bearer token inserito nell'header "authorization".

Si tratta inoltre di un endpoint che in input consuma "application/json" e produce come output "application/json".

La request deve essere specificata inserendo il Json di input di cui i dettagli sono indicati in calce. Si allega screenshot di esempio per il test della chiamata fatta da postman.

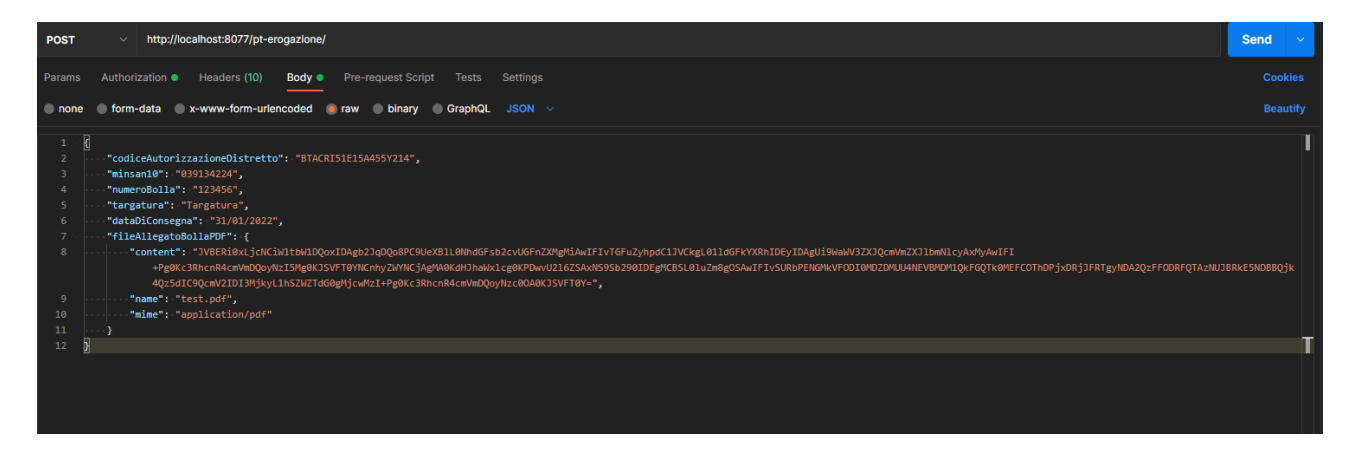

#### **Metodo**: POST

**Endpoint:** <br />base-path>/pt-erogazione/

**Input**:

- **codiceAutorizzazioneDistretto(obbligatorio)**: Codice autorizzazione distretto del piano terapeutico (che viene comunicato tramite canale mail alla ditta nel momento in cui viene assegnato dal distretto il piano terapeutico alla ditta fornitrice).
- **minsan10 (obbligatorio):** Codice del ministero della salute identificativo del farmaco consegnato; lunghezza massima di 9 caratteri.
- **numeroBolla(obbligatorio)**: Numero della bolla della consegna; lunghezza massima di 100 caratteri.
- **targatura(opzionale)**: targatura della consegna, ossia codice univoco riportato sul bollino adesivo, deve essere trasmesso come stringa composta da esattamente 10 caratteri.
- **dataDiConsegna(obbligatorio)**: data di avvenuta consegna del farmaco in formato dd/MM/yyyy

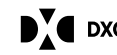

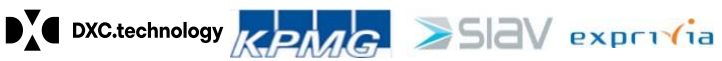

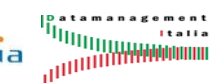

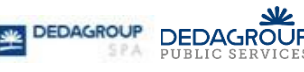

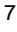

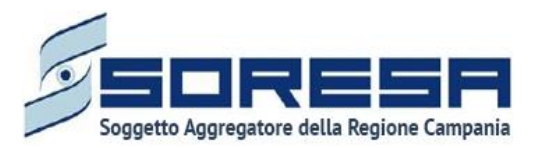

- **fileAllegatoBollaPDF (obbligatorio):** file allegato bolla PDF, che a sua volta è una struttura dati così composta:
	- o **content (obbligatorio):** stringa rappresentante il contenuto del file in formato Base64
	- o **name (obbligatorio):** nome del file comprensivo di estensione (es. "testFile.pdf")
	- o **mime (obbligatorio):** mime-type del file (sempre valorizzato con "application/pdf")

#### **Output**:

- **codiceAutorizzazioneDistretto**: lo stesso codice autorizzazione distretto fornito in input
- **protocollo**: stringa che contiene due progressivi separati da un underscore. Il primo è l'identificativo della ditta che ha registrato la consegna, il secondo è l'identificativo univoco della consegna. Potrebbe contenere eventuali messaggi di warning, il cui valore è specificato nella sezione scenari alternativi n.1.

#### **Esempio Request:**

```
{
     "codiceAutorizzazioneDistretto": "M2220536A014",
      "minsan10": "039134224",
     "numeroBolla": "123456",
     "targatura": "Targatura",
     "dataDiConsegna": "22/03/2022",
     "fileAllegatoBollaPDF": {,
            "content ": "……stringa formato base 64……",
            "name": "testfile.pdf",
            "mime": "application/pdf",
      }
}
```
#### **Esempio di Response :**

{

"codiceAutorizzazioneDistretto": "M2220536A014",

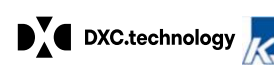

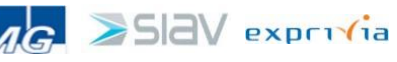

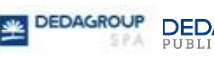

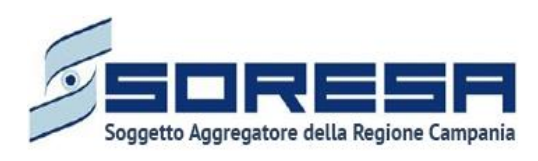

"protocollo": "12\_1245"

}

#### **Scenario alternativo n. 1**

Response con protocollo bloccanti per le quali non vengono inserite le erogazioni sul sistema:

- ERR COD. AUTORIZZAZIONE DISTRETTO NON PRESENTE IN PT
- ERR FABBISOGNO ESAURITO
- ERR DATA CONSEGNA SUCCESSIVA ALLA DATA FINE PT
- ERR COD AUTORIZZAZIONE DISTRETTO NON CONGRUENTE CON LA DATA CONSEGNA
- ERR DATA CONSEGNA PRECEDENTE ALLA DATA INIZIO PT
- ERR GIA' EFFETTUATA CONSEGNA IN DATA ODIERNA
- ERR IMPOSSIBILE CARICARE UN DDT GIA' PRESENTE SUL SISTEMA

Response con protocollo non bloccanti per le quali vengono inserite le erogazioni sul sistema:

- ERR CONSEGNA REGISTRATA CONSEGNA URGENTE
- ERR CONSEGNA REGISTRATA PENULTIMA CONSEGNA POSSIBILE
- ERR CONSEGNA REGISTRATA ULTIMA CONSEGNA POSSIBILE

```
Formato:
{
   "codiceAutorizzazioneDistretto": "string",
   "protocollo": "string"
}
```
#### **Scenario alternativo n. 2**

Il sistema ritorna un errore con codice http 400 se qualcuno dei campi obbligatori non è inserito oppure se l'erogazione degli ordini non è abilitata.

Lista errori client/server side:

```
• HTTP 400 Bad Request
```
- HTTP 409 Business Exception:
	- o Elenco businessErrorCode: 404 NOT\_FOUND ERROR\_DITTA ERROR\_RIATTIVAZIONE SERVER\_ERROR ERROR\_NOT\_FOUND\_CAD

Tutti gli errori Client/Server Side sono nel seguente formato:

{

 "businessErrorCode": "string", "codRichiesta": "string", "debugMessage": "string",

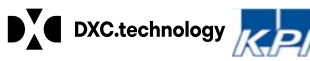

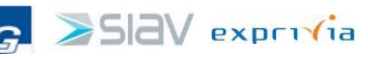

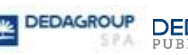

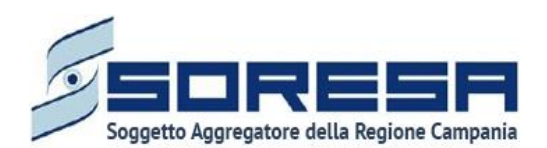

Interface Agreement Ditte Registrazione Consegna

```
 "message": "string",
        "spanId": "string",
        "statusCode": "string",
        "subErrors": [
\{\} ],
        "timestamp": "dd-MM-yyyy HH:mm:ss",
        "traceId": "string"
```
Nel Message è definito il motivo dell'errore; Il debugMessage ed i subErrors possono essere valorizzati con il dettaglio dell'errore.

```
Esempio di accesso non autorizzato:
```

```
{
   "apierror": {
      "businessErrorCode": null,
      "statusCode": "403 FORBIDDEN",
      "message": "Access is denied",
      "timestamp": "15-04-2022 08:28:16",
      "debugMessage": "AccessDeniedException: Access is denied",
      "subErrors": null,
      "traceId": "3e28985b3faadd0f",
      "spanId": "3e28985b3faadd0f",
      "codRichiesta": null
   }
}
```

```
Esempio di Business Exception 409 CONFLICT:
```

```
{
```
}

```
 "apierror": {
```

```
 "businessErrorCode": "ERROR_DITTA",
```

```
 "statusCode": "409 CONFLICT",
```
 "message": "Utente non autorizzato ad effettuare l'erogazione dell'ordine. La ditta associata al piano terapeutico non corrisponde alla ditta dell'utente che sta operando. Contattare il supporto tecnico.",

```
 "timestamp": "15-04-2022 08:30:27",
 "debugMessage": null,
 "subErrors": null,
 "traceId": "c4a4eda6c333c13a",
 "spanId": "c4a4eda6c333c13a",
 "codRichiesta": null
```

```
Esempio errore validazione campi in input 400 BAD_REQUEST:
errore inserimento campo targatura:
```

```
 "apierror": {
```
{

 } }

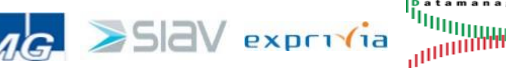

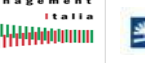

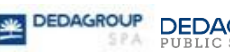

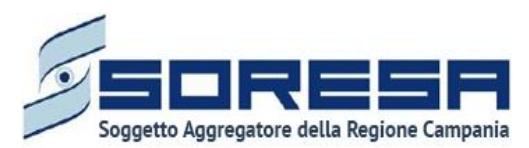

```
 "businessErrorCode": "500",
```
"statusCode": "400 BAD\_REQUEST",

"message": "Errore di Validazione",

"timestamp": "15-04-2022 08:39:23",

"debugMessage": "Validation failed for argument [0] in public

org.springframework.http.ResponseEntity<com.dxc.sgisanita.coreservices.apiexternal.controller.dto.Dett aglioErogazioneResponseDTO>

com.dxc.sgisanita.coreservices.apiexternal.controller.PtErogazioneController.savePtErogazione(com.dxc.s gisanita.coreservices.apiexternal.controller.dto.DettaglioErogazioneRequestDTO): [Field error in object 'dettaglioErogazioneRequestDTO' on field 'targatura': rejected value [Tureg888]; codes

[Size.dettaglioErogazioneRequestDTO.targatura,Size.targatura,Size.java.lang.String,Size]; arguments [org.springframework.context.support.DefaultMessageSourceResolvable: codes

[dettaglioErogazioneRequestDTO.targatura,targatura]; arguments []; default message [targatura],10,10]; default message [size must be between 10 and 10]] ",

```
 "subErrors": [
      {
         "object": "dettaglioErogazioneRequestDTO",
         "field": "targatura",
         "rejectedValue": "Tureg888",
         "message": "size must be between 10 and 10"
      }
   ],
   "traceId": "7e629d6b62fb2817",
   "spanId": "7e629d6b62fb2817",
   "codRichiesta": null
 }
```
Nel message è definito il motivo dell'errore: "Errore di Validazione".

Nei subError sono presenti i dettagli dell'errore:

- subErrors.field: specifica il campo che è non ha passato la validazione;
- subErrors.rejectedValue: specifica il valore del campo che non ha passato la validazione;
- subErrors.message: specifica il dettaglio dell'errore.

#### **Scenario alternativo n. 3**

Il sistema ritorna un errore con codice http 500 in caso di errore non gestito.

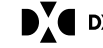

}

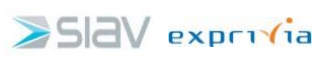

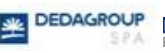

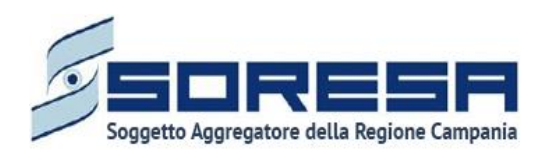

#### <span id="page-11-0"></span>**3.1.3 Registrazione evento di consegna concentratore**

Servizio di scrittura che ha lo scopo di registrare un evento di consegna ossigenoterapia concentratore effettuato dalla ditta assegnata al PT. E' possibile anche allegare il file della bolla in formato PDF. Come specificato nel punto 3.1.1 la richiesta viene autenticata dal bearer token inserito nell'header "authorization".

Si tratta inoltre di un endpoint che in input consuma "application/json" e produce come output "application/json".

La request deve essere specificata inserendo il Json di input di cui i dettagli sono indicati in calce. Si allega screenshot di esempio per il test della chiamata fatta da postman.

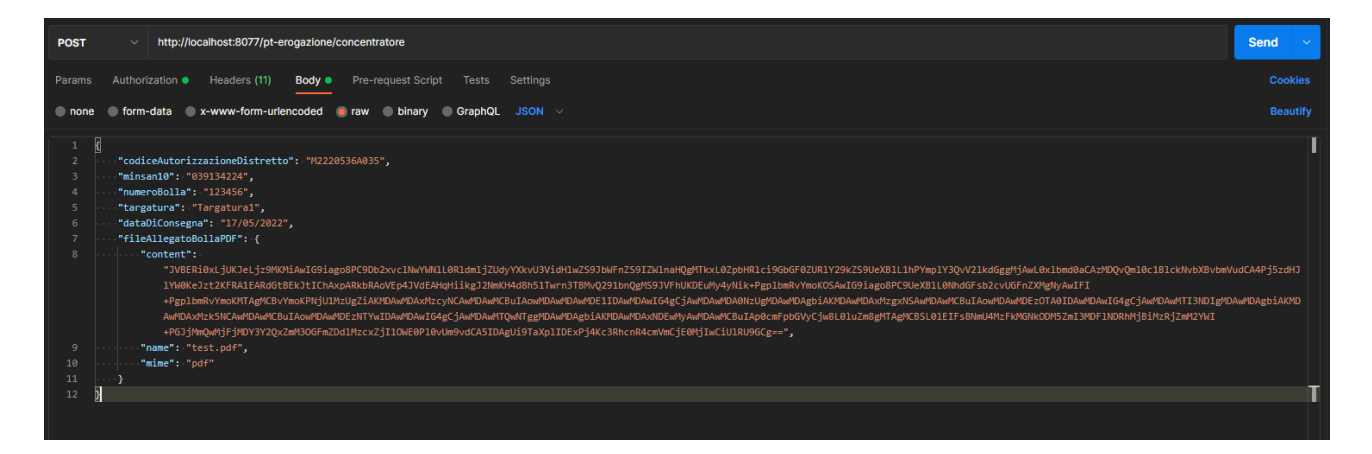

#### **Metodo**: POST

**Endpoint:** <br />base-path>/pt-erogazione/concentratore

**Input**:

- **codiceAutorizzazioneDistretto(obbligatorio)**: Codice autorizzazione distretto del piano terapeutico (che viene comunicato tramite canale mail alla ditta nel momento in cui viene assegnato dal distretto il piano terapeutico alla ditta fornitrice).
- **minsan10 (non obbligatorio):** Codice del ministero della salute identificativo del farmaco consegnato; lunghezza massima di 9 caratteri.
- **numeroBolla(obbligatorio)**: Numero della bolla della consegna; lunghezza massima di 100 caratteri.
- **targatura(opzionale)**: targatura della consegna, ossia codice univoco riportato sul bollino adesivo, deve essere trasmesso come stringa composta da esattamente 10 caratteri.
- **dataDiConsegna(obbligatorio)**: data di avvenuta consegna del farmaco in formato dd/MM/yyyy

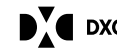

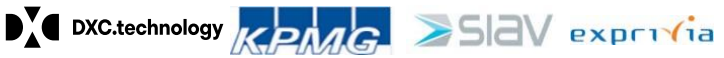

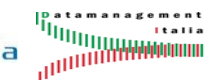

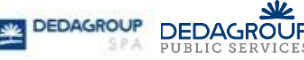

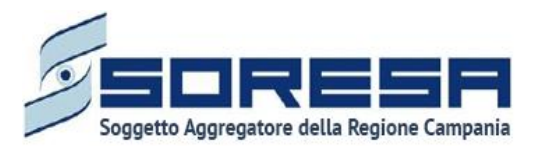

- **fileAllegatoBollaPDF (obbligatorio):** file allegato bolla PDF, che a sua volta è una struttura dati così composta:
	- o **content (obbligatorio):** stringa rappresentante il contenuto del file in formato Base64
	- o **name (obbligatorio):** nome del file comprensivo di estensione (es. "testFile.pdf")
	- o **mime (obbligatorio):** mime-type del file (sempre valorizzato con "application/pdf")

#### **Output**:

- **codiceAutorizzazioneDistretto**: lo stesso codice autorizzazione distretto fornito in input
- **protocollo**: stringa che contiene due progressivi separati da un underscore. Il primo è l'identificativo della ditta che ha registrato la consegna, il secondo è l'identificativo univoco della consegna. Potrebbe contenere eventuali messaggi di warning, il cui valore è specificato nella sezione scenari alternativi n.1.

#### **Esempio Request:**

```
{
     "codiceAutorizzazioneDistretto": "M2220536A014",
      "minsan10": "039134224",
     "numeroBolla": "123456",
     "targatura": "Targatura",
     "dataDiConsegna": "22/03/2022",
     "fileAllegatoBollaPDF": {,
            "content ": "……stringa formato base 64……",
            "name": "testfile.pdf",
            "mime": "application/pdf",
      }
}
```
#### **Esempio di Response :**

{

"codiceAutorizzazioneDistretto": "M2220536A014",

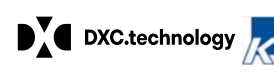

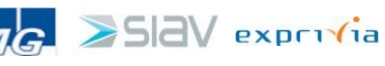

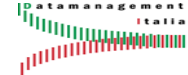

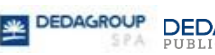

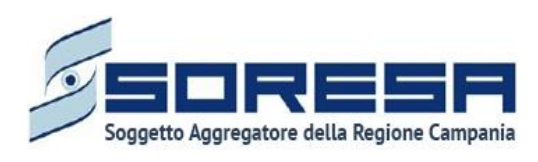

"protocollo": "12\_1245"

}

### **Scenario alternativo n. 1**

Response con protocollo bloccanti per le quali non vengono inserite le erogazioni sul sistema:

- ERR COD. AUTORIZZAZIONE DISTRETTO NON PRESENTE IN PT
- ERR FABBISOGNO ESAURITO
- ERR DATA CONSEGNA SUCCESSIVA ALLA DATA FINE PT
- ERR COD AUTORIZZAZIONE DISTRETTO NON CONGRUENTE CON LA DATA CONSEGNA
- ERR DATA CONSEGNA PRECEDENTE ALLA DATA INIZIO PT
- ERR IMPOSSIBILE CARICARE UN DDT GIA' PRESENTE SUL SISTEMA

```
Formato:
```

```
{
   "codiceAutorizzazioneDistretto": "string",
   "protocollo": "string"
}
```
#### **Scenario alternativo n. 2**

Il sistema ritorna un errore con codice http 400 se qualcuno dei campi obbligatori non è inserito oppure se l'erogazione degli ordini non è abilitata.

Lista errori client/server side:

```
• HTTP 400 Bad Request
```

```
• HTTP 409 Business Exception:
```

```
o Elenco businessErrorCode:
```
404 NOT\_FOUND ERROR\_DITTA ERROR\_RIATTIVAZIONE SERVER\_ERROR ERROR\_NOT\_FOUND\_CAD

Tutti gli errori Client/Server Side sono nel seguente formato:

```
{
```

```
 "businessErrorCode": "string",
       "codRichiesta": "string",
        "debugMessage": "string",
        "message": "string",
        "spanId": "string",
        "statusCode": "string",
        "subErrors": [
\{\} ],
```
"timestamp": "dd-MM-yyyy HH:mm:ss",

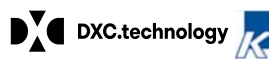

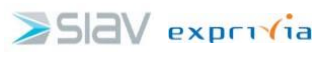

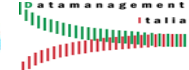

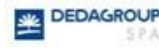

DEDA

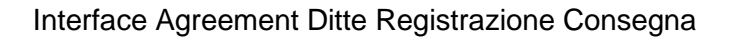

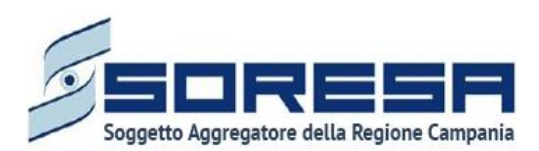

"traceId": "string"

}

Nel Message è definito il motivo dell'errore; Il debugMessage ed i subErrors possono essere valorizzati con il dettaglio dell'errore.

```
Esempio di accesso non autorizzato:
{
   "apierror": {
      "businessErrorCode": null,
      "statusCode": "403 FORBIDDEN",
      "message": "Access is denied",
      "timestamp": "15-04-2022 08:28:16",
      "debugMessage": "AccessDeniedException: Access is denied",
      "subErrors": null,
      "traceId": "3e28985b3faadd0f",
      "spanId": "3e28985b3faadd0f",
      "codRichiesta": null
   }
}
Esempio di Business Exception 409 CONFLICT:
{
   "apierror": {
      "businessErrorCode": "ERROR_DITTA",
      "statusCode": "409 CONFLICT",
      "message": "Utente non autorizzato ad effettuare l'erogazione dell'ordine. La ditta associata al 
piano terapeutico non corrisponde alla ditta dell'utente che sta operando. Contattare il supporto 
tecnico.",
      "timestamp": "15-04-2022 08:30:27",
      "debugMessage": null,
      "subErrors": null,
      "traceId": "c4a4eda6c333c13a",
      "spanId": "c4a4eda6c333c13a",
      "codRichiesta": null
   }
}
Esempio errore validazione campi in input 400 BAD_REQUEST:
errore inserimento campo targatura:
{
   "apierror": {
      "businessErrorCode": "500",
      "statusCode": "400 BAD_REQUEST",
      "message": "Errore di Validazione",
      "timestamp": "15-04-2022 08:39:23",
      "debugMessage": "Validation failed for argument [0] in public
```
org.springframework.http.ResponseEntity<com.dxc.sgisanita.coreservices.apiexternal.controller.dto.Dett aglioErogazioneResponseDTO>

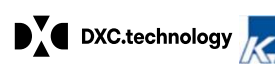

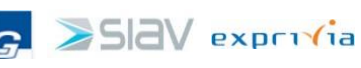

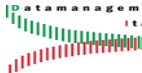

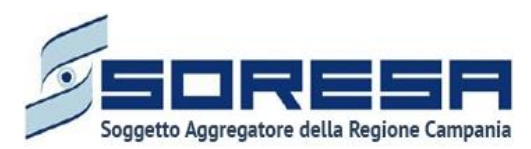

com.dxc.sgisanita.coreservices.apiexternal.controller.PtErogazioneController.savePtErogazioneConcentra tore(com.dxc.sgisanita.coreservices.apiexternal.controller.dto.DettaglioErogazioneRequestDTO): [Field error in object 'dettaglioErogazioneRequestDTO' on field 'targatura': rejected value [Tureg888]; codes [Size.dettaglioErogazioneRequestDTO.targatura,Size.targatura,Size.java.lang.String,Size]; arguments [org.springframework.context.support.DefaultMessageSourceResolvable: codes [dettaglioErogazioneRequestDTO.targatura,targatura]; arguments []; default message [targatura],10,10]; default message [size must be between 10 and 10]] ",

```
 "subErrors": [
        {
           "object": "dettaglioErogazioneRequestDTO",
           "field": "targatura",
           "rejectedValue": "Tureg888",
           "message": "size must be between 10 and 10"
        }
      ],
      "traceId": "7e629d6b62fb2817",
      "spanId": "7e629d6b62fb2817",
      "codRichiesta": null
   }
}
```
Nel message è definito il motivo dell'errore: "Errore di Validazione".

Nei subError sono presenti i dettagli dell'errore:

- subErrors.field: specifica il campo che è non ha passato la validazione;
- subErrors.rejectedValue: specifica il valore del campo che non ha passato la validazione;
- subErrors.message: specifica il dettaglio dell'errore.

#### **Scenario alternativo n. 3**

Il sistema ritorna un errore con codice http 500 in caso di errore non gestito.

#### <span id="page-15-0"></span>**3.2 Swagger dei servizi esposti**

Si riporta lo swagger dei servizi esposti.

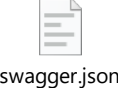

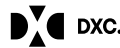

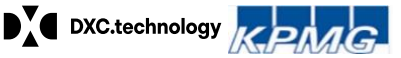

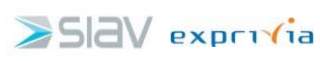

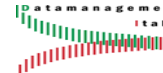

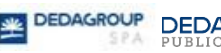